### 2 Finish Windows setup

Skonfiguruj system Windows | Завершите установку Windows Windows kurulumunu tamamlayın

### For more information

Aby uzyskać więcej informacji | Для получения дополнительной информации см Daha fazla bilgi için

### Connect the power adapter and 1 press the power button

Podłącz zasilacz i naciśnij przycisk zasilania Подключите адаптер источника питания и нажмите на кнопку питания Güç adaptörünü takıp güç düğmesine basın

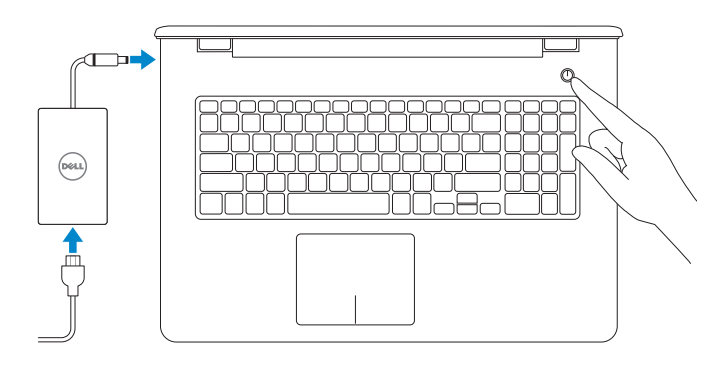

Skrócona instrukcja uruchomienia Краткое руководство по началу работы Hızlı Başlangıç Kılavuzu

(DELL)

- **NOTE:** If you are connecting to a secured wireless network, enter the password for the wireless network access when prompted.
- **UWAGA:** Jeśli nawiązujesz połączenie z zabezpieczoną siecią bezprzewodową, wprowadź hasło dostępu do sieci po wyświetleniu monitu.
- **ПРИМЕЧАНИЕ.** Во время подключения к защищенной беспроводной сети при появлении запроса введите пароль доступа к беспроводной сети.
- **NOT:** Güvenli bir kablosuz ağa bağlanıyorsanız, istendiğinde kablosuz ağ erişim parolasını girin.

#### Help protect your computer and improve Windows automatically Use recommended settings<br>Install important and recommended updates, help make laternet browsing safer, check<br>online for solutions to problems, and help Microsoft improve Windows. Install important updates only<br>Only install orcitiv updates and other important updates for Windows.

Ask me later<br>Unit you decide, your computer might be vulnerable to security threats.

<u>Learn more about each option</u><br>When you use recommended settings or install updates only, some information is sent to<br>Microsoft. The internation is not used to identify you or context you. To turn off these settings<br>later,

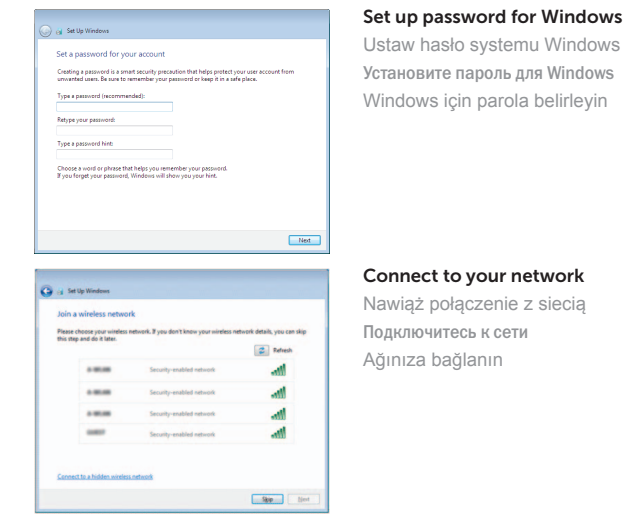

Zabezpiecz komputer Защитите свой компьютер Bilgisayarınızı koruyun

#### To learn about the features and advanced options available on your computer, click Start  $\bigoplus$  All Programs→ Dell Help Documentation.

Техническая поддержка продукта и руководства dell.com/support dell.com/support/manuals

#### Protect your computer

Typ | Тип согласно нормативной документации Yasal tür

Aby dowiedzieć się więcej o funkcjach i zaawansowanych opcjach komputera, kliknij kolejno **Start** → **Wszystkie programy**→ **Dell Help Documentation**. ×тобы ознакомиться с функциями и дополнительными возможностями, доступными на данном **компьютере, нажмите Пуск + Все программы**→ Справочная документация Dell. Bilgisayarınızdaki özellikler ve gelişmiş seçenekler hakkında bilgi almak için **Başlat** → **Tüm Programlar**→ **Dell Yardım Belgeleri** bölümüne gidin.

Product support and manuals Pomoc techniczna i podręczniki

Ürün desteği ve kılavuzlar

#### Contact Dell

Kontakt z firmą Dell Обратитесь в компанию Dell Dell'e başvurun

dell.com/contactdell

#### Regulatory and safety

Przepisy i bezpieczeństwo Документы по технике безопасности и соответствию стандартам Mevzuat ve güvenlik

dell.com/regulatory\_compliance

#### Regulatory model

Model | Модель согласно нормативной документации Yasal model numarası P28E

#### Regulatory type

P28E001

#### Computer model

Model komputera | Модель компьютера Bilgisayar modeli

Inspiron 17-5758

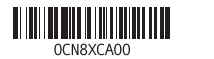

# Quick Start Guide

# Inspiron 17 5000 Series

### Features

Funkcje | Компоненты | Özellikler

- 1. Sağ mikrofon
- 2. Kamera durum ışığı 3. Kamera
- 
- 4. Sol mikrofon
- 5. Güç adaptörü bağlantı noktası
- 6. Ağ bağlantı noktası
- 7. HDMI bağlantı noktası
- 8. USB 3.0 bağlantı noktası
- 9. Ortam kartı okuyucu
- 10. Güç ve pil durum ışığı/ sabit sürücü 21. Servis Etiketi etkinlik ışığı
- 11. Sol tıklatma alanı
- 12. Sağ tıklatma alanı
- 13. Mikrofonlu kulaklık bağlantı noktası 14. USB 2.0 bağlantı noktaları (2)
- 15. Optik sürücü

### 16. Güvenlik kablosu yuvası

- 17. Güç düğmesi
- 18. Yasal etiket (pil yuvasında)
- 19. Pil 20. Pil serbest bırakma mandalı
	-

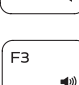

∫ ⊏1

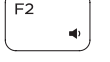

- 1. Right microphone
- 2. Camera-status light
- 3. Camera
- 4. Left microphone
- 5. Power -adapter port
- 6. Network port
- 7. HDMI port
- 8. USB 3.0 port
- 9. Media-card reader
- 10. Power and battery-status light/ hard -drive activity light
- 11. Left-click area
- 12. Right-click area
- 13. Headset port
- 14. USB 2.0 ports (2)
- 15. Optical drive
- 16. Security-cable slot
- 17. Power button
- 18. Regulatory label (in battery bay)
- 19. Battery
- 20. Battery-release latch
	- 21. Service Tag label
- 1. Mikrofon prawy
- 2. Lampka stanu kamery
- 3. Kamera
- 4. Mikrofon lewy
- 5. Złącze zasilacza
- 6. Złącze sieciowe
- 7. Złącze HDMI
- 8. Port USB 3.0
- 9. Czytnik kart pamięci
- 10. Lampka zasilania i stanu akumulatora / lampka aktywności dysku twardego

**Воспроизведение предыдущей дорожки или главы** Önceki parçayı/bölümü oynat

- 11. Lewy obszar dotyku
- 12. Prawy obszar dotyku
- 13. Gniazdo zestawu słuchawkowego
- 14. Porty USB 2.0 (2)
- 15. Napęd dysków optycznych
- 16. Gniazdo linki antykradzieżowej
- 17. Przycisk zasilania
- 18. Etykieta znamionowa (we wnęce akumulatora)
- 19. Akumulator
- 20. Zwalniacz zatrzasku akumulatora
- 21. Etykieta ze znacznikiem serwisowym

Í F8 Przełączenie na wyświetlacz zewnętrzny **Д** Переключение на внешний дисплей Harici ekrana geçiş yap

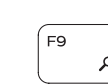

- 1. Правый микрофон
- 2. Индикатор состояния камеры
- 3. Камера
- 4. Левый микрофон
- 5. Разъем для адаптера питания
- 6. Сетевой порт
- 7. Разъем HDMI
- 8. Разъем USB 3.0
- 9. Устройство чтения карт памяти 10. Индикатор питания и состояния
- батареи/индикатор активности жесткого диска
- 11. Область щелчка левой кнопкой мыши
- 12. Область щелчка правой кнопкой мыши
- 13. Порт для наушников
- 14. Два разъема USB 2.0
- 15. Оптический привод
- 16. Гнездо защитного кабеля
- 17. Кнопка питания
- 18. Нормативная наклейка (в отсеке для аккумулятора)
- 19. Батарея
- 20. Защелка аккумулятора
- 21. Метка обслуживания

Shortcut keys

Mute audio

Skróty klawiaturowe | Служебные сочетания клавиш

Kısayol tuşları

Wyciszenie dźwięku | Отключить звук

Sesi kapat Decrease volume

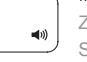

Zmniejszenie głośności | Уменьшить громкость

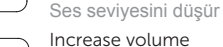

Zwiększenie głośności | Увеличить громкость Ses seviyesini artır

#### Play previous track/chapter

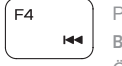

Poprzedni utwór/rozdział

### Play/Pause

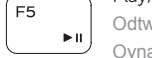

#### Odtwarzanie/wstrzymanie | Воспроизведение/пауза Oynat/Duraklat

#### Play next track/chapter

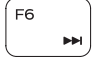

#### Następny utwór/rozdział | Воспроизведение следующей дорожки или главы Sonraki parçayı/bölümü oynat

#### Switch to external display

Search

Wyszukiwanie | Поиск

Ara

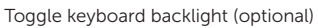

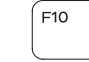

Przełączenie podświetlenia klawiatury (opcjonalnie)

Переключение подсветки клавиатуры (заказывается дополнительно) Klavye ışığını değiştir (isteğe bağlı)

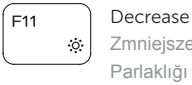

### Decrease brightness

Zmniejszenie jasności | Уменьшить яркость Parlaklığı düşür

#### Increase brightness

Esc

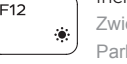

**Fn** 

## Zwiększenie jasności | Увеличить яркость

Parlaklığı arttır

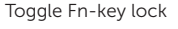

#### Przełączenie klawisza Fn

Клавиша Fn - переключатель блокировки Fn tuş kilidini değiştir

#### Turn off/on wireless

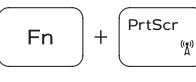

Włączenie/wyłączenie sieci bezprzewodowej Включить или отключить беспроводные соединения Kablosuz özelliğini aç/kapa

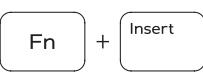

Sleep

Uśpienie | Переход в спящий режим

Uyku

#### Toggle between power and battery-status light/ hard-drive activity light

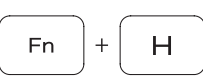

Przełącznik lampki zasilania i stanu akumulatora/lampki aktywności dysku twardego Переключение между индикатором питания и состояния

батареи и индикатором активности жесткого диска Güç ve pil durum ışığı/sabit sürücü etkinlik ışığı arasında geçiş yap

#### NOTE: For more information, see *Specifications* at dell.com/support .

- **UWAGA:** Aby uzyskać więcej informacji, zobacz *Dane techniczne* na stronie **dell.com/support** .
- **ПРИМЕЧАНИЕ.** Для получения дополнительной информации, см. раздел *Характеристики* на **dell.com/support** .
- **NOT:** Daha fazla bilgi için bkz. *Özellikler*, **dell.com/support** .

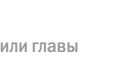

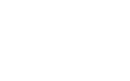

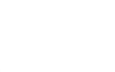

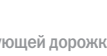

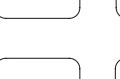

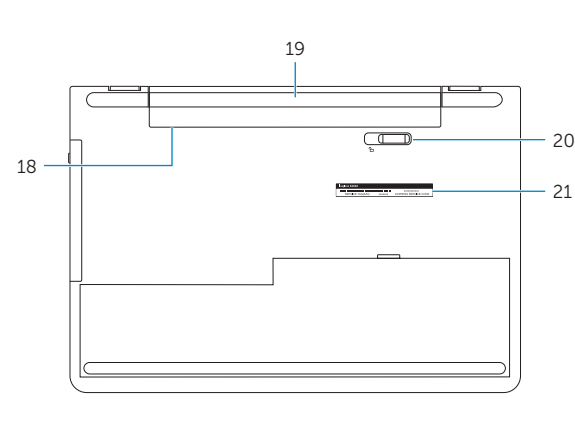

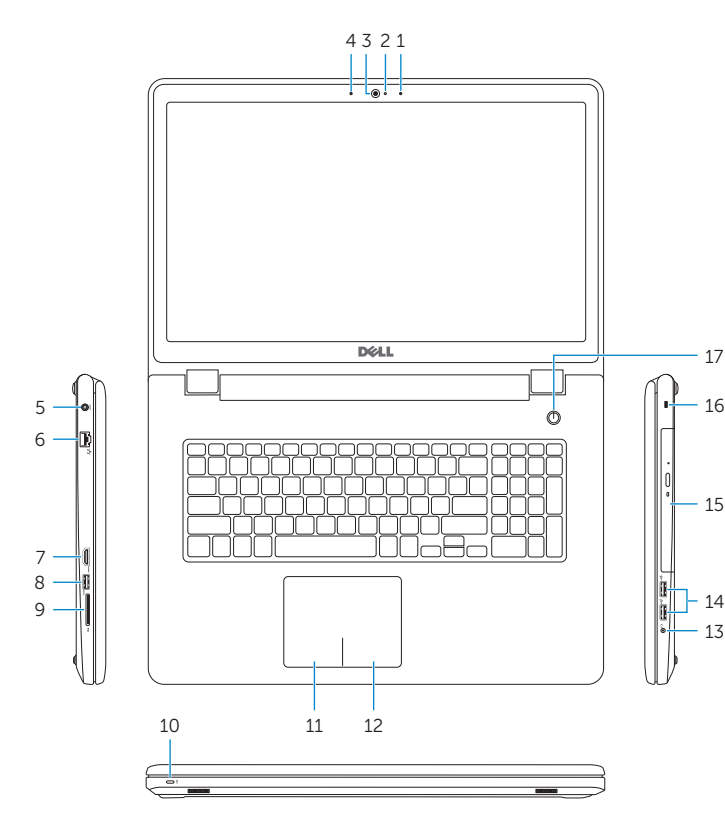